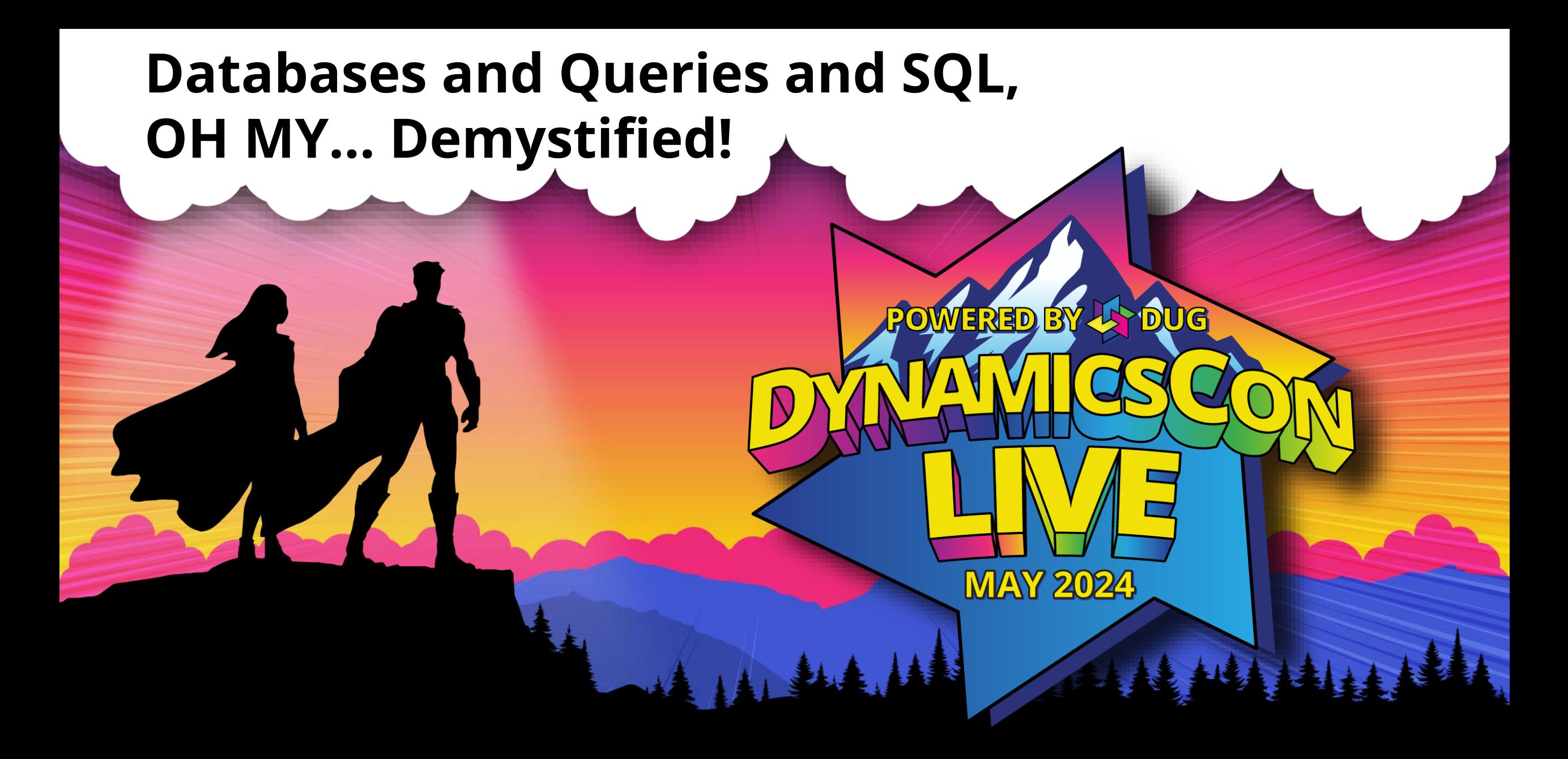

#### **Databases and Queries and SQL,**

#### **OH MY… Demystified!**

**John Arnold Senior Software Engineer US Digital Corporation [John\\_P\\_Arnold@hotmail.com](mailto:John_P_Arnold@hotmail.com) Rnoldz.com**

**Note: The original slide deck for this presentation contains animations that been removed by the conversion to pdf. The PowerPoint version of this files can be downloaded at [Rnoldz.com](https://rnoldz.com/)**

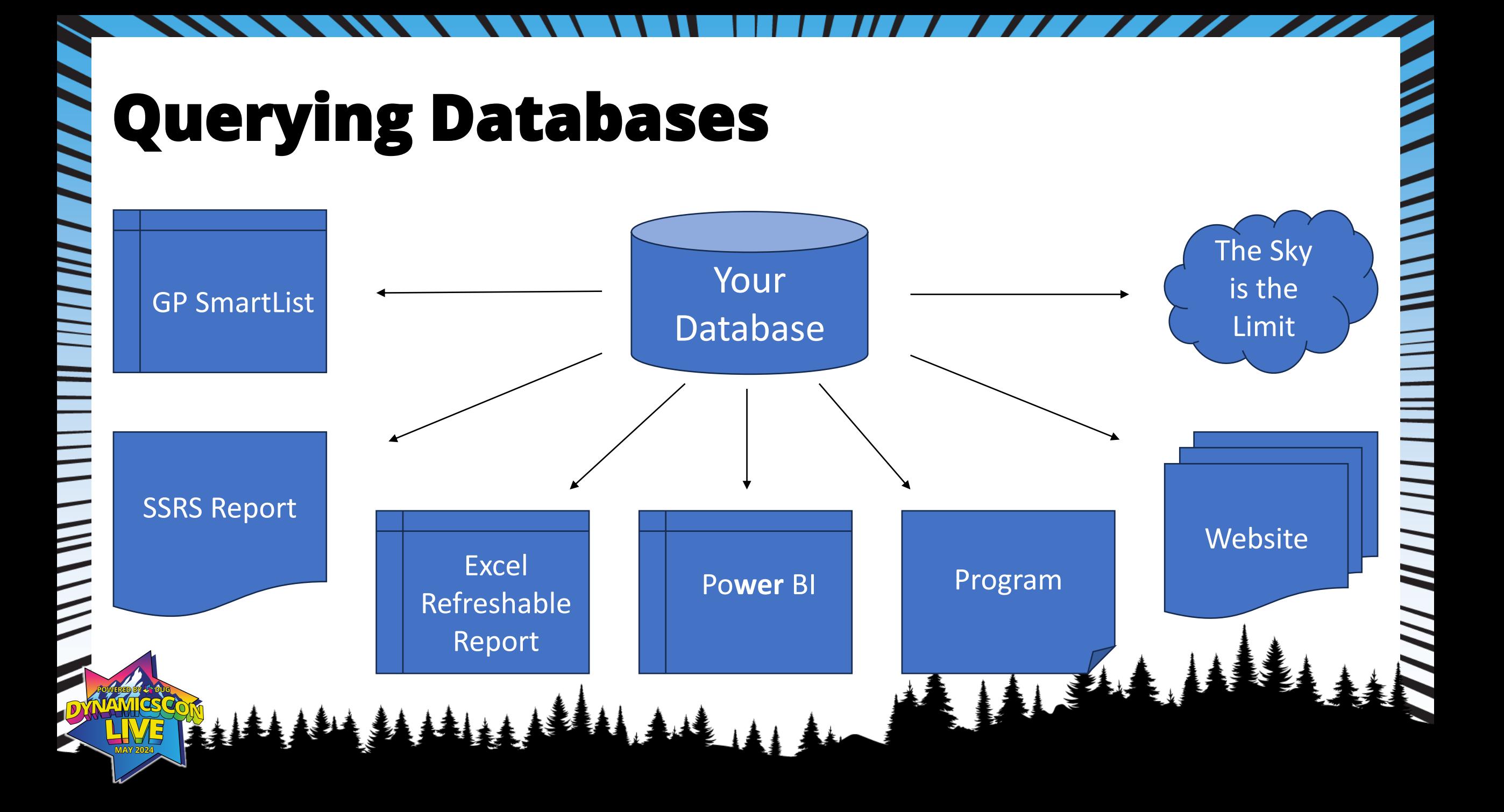

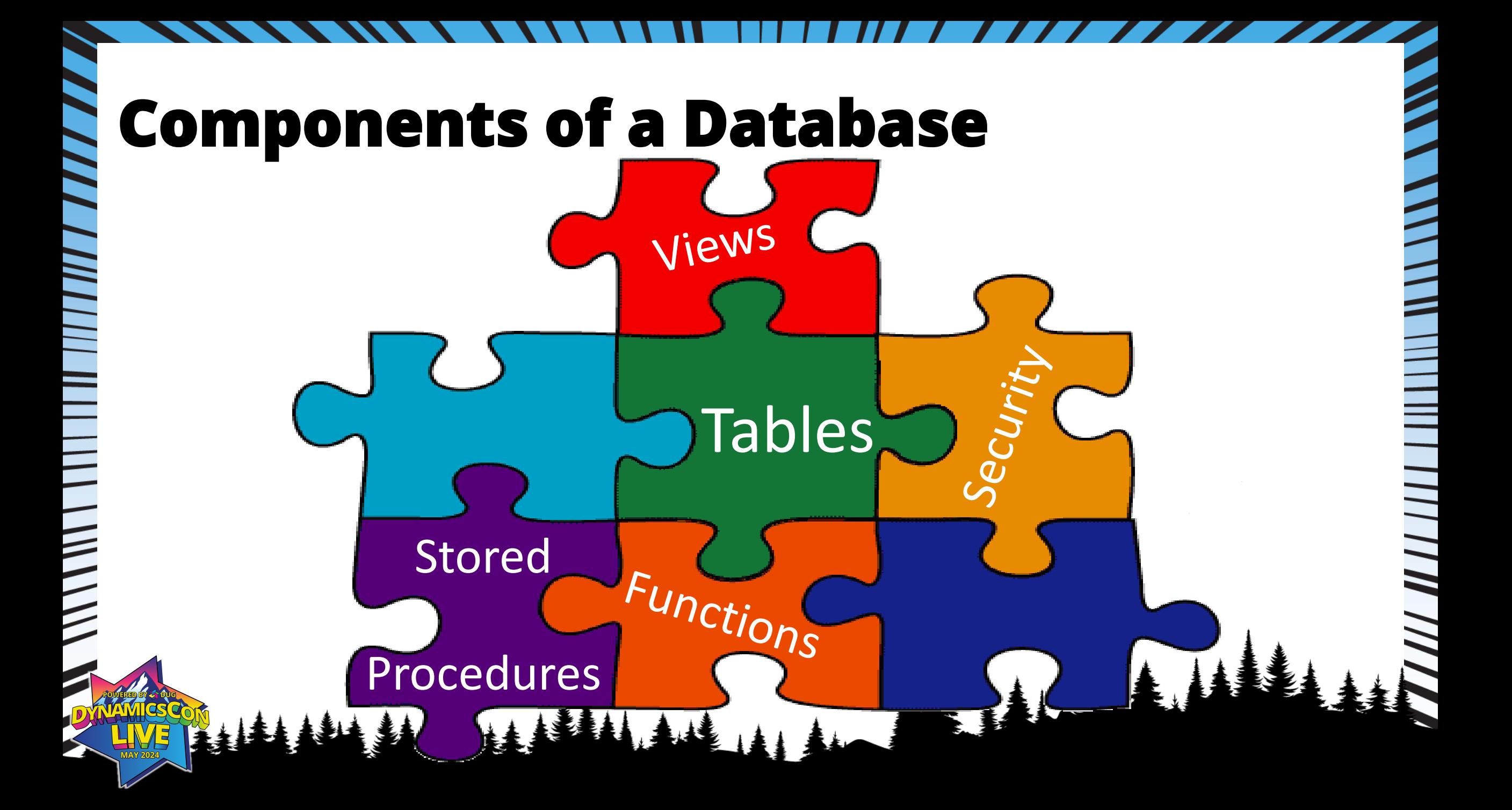

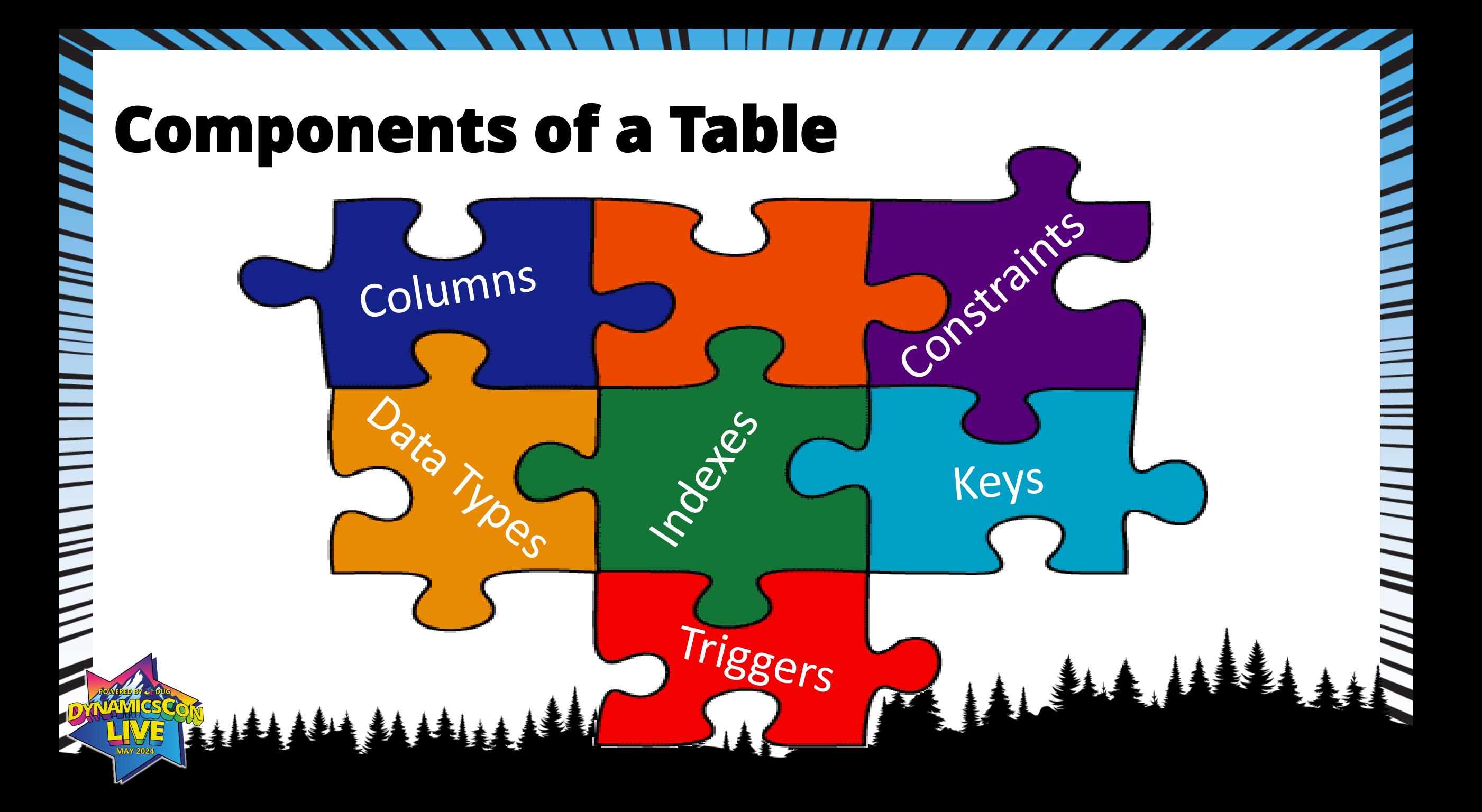

# **In the old days…**

- Every database had its own way of talking
- Dynamics GP originally ran with C-Tree database program 1993
- 1997, GP was purchased by Microsoft and now runs with MS-SQL
	- C-Tree column names used by MS-SQL version
	- ATYALLOC Why isn't it QTYALLOC?
- SQL provides a "standard" way to communicate with databases

AIAL

• ANSI SQL

|| | | | ||

 $\frac{1}{2}$ 

• T-SQL is Microsoft SQL server specific

# **DML – Data Manipulation Language**

- We are going to focus on SELECT statement
- A SELECT statement queries one or more databases and returns data (result set) to the calling application (GP, Excel, SSRS...)

AAAAA

W W M H H H H H H W W W

#### • Simple example

 $\sum_{i=1}^{n}$ 

#### SELECT 'Hello World'

#### **The SELECT Statement**

- SELECT The column(s) of data you want returned
- FROM The place the data lives.
- JOIN Optionally specify additional locations to get data

- WHERE Filter the data returned in the record set
- GROUP BY Combine multiple records into one record
- HAVING Filter the combined data
- UNION Merge two record sets into one
- ORDER BY Specify the sort order of the rows returned

AIAL

 $\frac{1}{2}$ 

## **Example: Sales Report**

Request: "I need a GP report that will show our sales orders that are more than \$1,000"

What is really wanted:

 $\frac{1}{2}$ 

Show all Order Numbers, Order Dates, Customer Numbers, Customer's Current Names, and Total Prices

Of non-service Items

Where the Total Order is more than \$1,000

On all non-voided Orders

Work and Historical Orders

Over a specified date range!

# **Sales Report Source of Data**

Tables Needed

**MANA A HILLING** 

- SOP10100 Sales Header Work
- SOP10200 Sales Line Work
- RM00101 Customer Master
- IV00101 Inventory Master
- SOP30200 Sales Header History

AAAA

• SOP30300 Sales Line History

#### **GP Table and Column Names**

How to figure out table and column names in GP

 $\overline{\phantom{a}}$ 

- Wednesday, May 14<sup>th</sup> @ 1:15 PM Chris Giesbrecht "How is my GP data stored? SQL Tables 101"
- Wednesday, May 14<sup>th</sup> @ 2:45 PM Amber Bell and John Arnold "GP, SQL views, and Macros… optimizing your system is easier than ever!"

 $\frac{1}{2}$ 

- VictoriaYudin.com Everything you want to know about GP tables
- SmartLists Every GP SmartList is driven by a view with the same name
- GP Add-ins Give table & field names of objects on the screen
- Google it with Bing Many blogs and forums list Tables & Columns names

I recommend keeping quick reference of the tables & columns used

#### **Common Data Types**

INT<br>
INT Whole numbers<br>
NUMERIC(19,5) Fixed position ar<br>
DATETIME Store dates and<br>
CHAR(LEN) Text strings – pa NUMERIC(19,5) Fixed position and scale – Floating point numbers Store dates and times. The time in GP is usually  $= 0$ Text strings – padded with spaces - used by GP VARCHAR(LEN) Text strings – not padded with spaces

Standard installs of SQL Server are case insensitive making 'A' = 'a ' E Use RTRIM(ColumnName) to remove tailing spaces

### **Start the Query**

 $\overline{\phantom{a}}$ 

SELECT CUSTNMBR, CUSTNAME, SOPNUMBE, DOCDATE FROM SOP10100 AS S WHERE SOPTYPE = 2 AND VOIDSTTS = 0 AND DOCDATE BETWEEN '1/1/2023' AND '1/1/2025'

| || || || || ||

## **Fix the Query**

- A separate line for every item
- Prefix ALL column names with their table name
- Capitalize all reserved words
- Put () around all AND & OR statements DateSold > '1/1/2024' AND ItemSold = 'Grapes' OR ItemSold = 'Oranges'  $(Datesold > '1/1/2024')$  AND ((ItemSold = 'Grapes') OR (ItemSold = 'Oranges'))

- Don't alias table names
- RTRIM necessary (CHAR) columns

Format the query so it is consistent and readable so

# **The Fixed Query**

SELECT RTRIM(SOP10100.CUSTNMBR) AS CUSTNMBR, RTRIM(SOP10100.CUSTNAME) AS CUSTNAME, RTRIM(SOP10100.SOPNUMBE) AS SOPNUMBE,

SOP10100.DOCDATE

FROM SOP10100

WHERE  $(SOP10100.SOPTYPE = 2)$ 

AND  $(SOP10100.VOIDSTTS = 0)$ 

AND (SOP10100.DOCDATE BETWEEN '1/1/2023' AND

Return these columns

|| || || ||

Filter on these three things

From the SOP Header Table

# **JOIN – Bringing Tables Together**

The JOIN statement allows you to LINK data between two tables We will focus on three types of joins: INNER JOIN LEFT/RIGHT JOIN FULL JOIN

 $\begin{array}{c} \hline \end{array}$ 

VI III III III IIII III

#### **JOIN - INNER**

FROM A LEFT JOIN B

Return: Everything from Table A that matches records from Table B

**E** Venn Diagrams... why do I have to  $\equiv$  learn this stuff? I'll never use it in real life!!!

A B

///////

#### **LEFT JOIN - OUTER**

FROM A LEFT JOIN B

Return: Everything from Table A and the matching records from B or NULL

 $\mathsf{A}$   $\vert$   $\mathsf{B}$ 

II | | | | |

#### **RIGHT JOIN – OUTER – Try to avoid!**

 $A\left(\begin{array}{c} \end{array}\right)$   $B$ 

FROM A RIGHT JOIN B

Return: Everything from Table B and the matching records from A or NULL

Avoid the RIGHT JOIN, swap A and B and make it a LEFT JOIN!

#### **FULL JOIN - OUTER**

FROM A FULL JOIN B

Return: Everything from Table A and B and NULL where no matches exist

Example – Show me the last purchase date from all open and historical Purchase Orders

 $A \left( \begin{array}{c} \end{array} \right)$   $B$ 

#### SELECT RTRIM(SOPPO10000.CHSTNDMBR) AS CHUTER, NBR, RTRIM(SOOP1011.OOLSTWATTAA AAEC LAST DANSE, NAME, RTRIM(SOBP9101000090HNBFABS) SOP SUMPREJMBE, SOP10100.DOCDATE FROM SOP10100 JOIN RM10100 ON RM10100.CUSTNMBR = SOP10100.CUSTNMBR WHEREND (SOP10100.SOPTPPETIS)= 0) AND (SOP10100.VOIDSTATEOBETWEEN '1/1/2023' AND '1/1/2025') (SOP10100.DOCDATE BETWEEN '1/1/2023' **JOIN the Query to the Customer Table** FROM SUPTUTUU<br>FROM SOP10100 WHERE  $(SQP10100 \nSQPTYPE = 2)$ A B

#### **Handle Deleted Customers** SELECT RTRIM(SOP10100.CUSTNMBR) AS CUSTNMBR, RTRIM(ISNULL(RM00101.CUSTNAME, SOP10100.CUSTNAME)) AS CUSTNAME, RTRIM(SOP10100.SOPNUMBE) AS SOPNUMBE,

SOP10100.DOCDATE

FROM SOP10100

LEFT JOIN RM10100

ON RM10100.CUSTNMBR = SOP10100.CUSTNMBR

WHERE  $(SOP10100.SOPTYPE = 2)$ 

 $AND (SOP10100.VOIDSTTS = 0)$ 

AND (SOP10100.DOCDATE BETWEEN '1/1/2023' AND '1/1/20

A | B

,,,,,,,,,

#### **NULL – Unknown Data**

- NULL is missing or unknown data
- NULL can appear from missing data in a table or from OUTER joins

 $\frac{1}{2}$   $\frac{1}{2}$   $\frac{1}{2}$   $\frac{1}{2}$   $\frac{1}{2}$   $\frac{1}{2}$   $\frac{1}{2}$   $\frac{1}{2}$   $\frac{1}{2}$   $\frac{1}{2}$ 

- Comparing anything to NULL returns a NULL / False
- $\bullet$  1 = NULL and 1 <> NULL both fail and both return False
- Use the syntax: ColumnName IS NULL ColumnName IS NOT NULL

 $\overline{\phantom{a}}$ 

• Use the **ISNULL(TestColumn, ValueIfTestColumnIsNull)** function

#### **GROUP BY**

| | | | | | | |

 $\frac{1}{2}$ 

- Combine multiple records into one record
- Only columns specified in the GROUP BY or aggerate functions (SUM, COUNT, MIN, MAX, AVERAGE…) can be returned by a SELECT

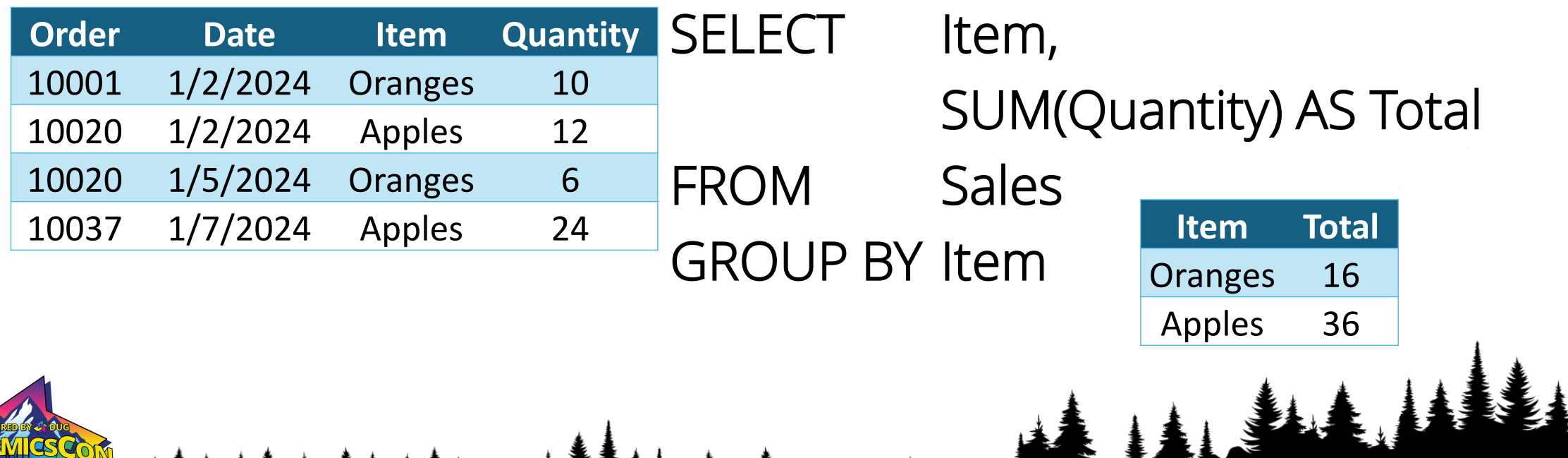

#### **GROUP BY Continued**

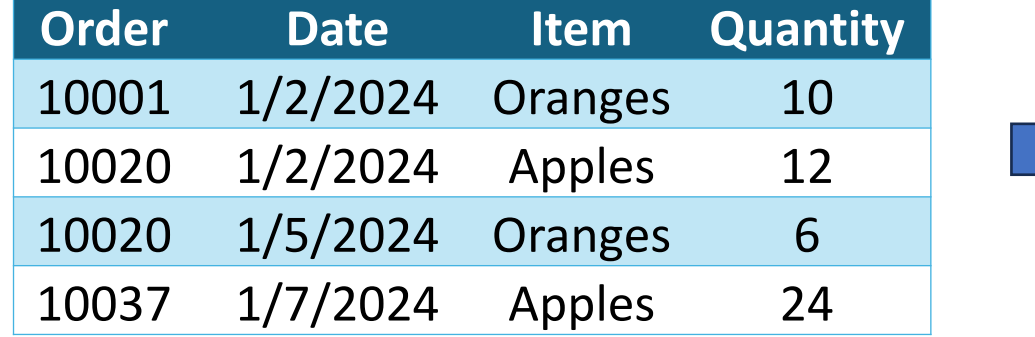

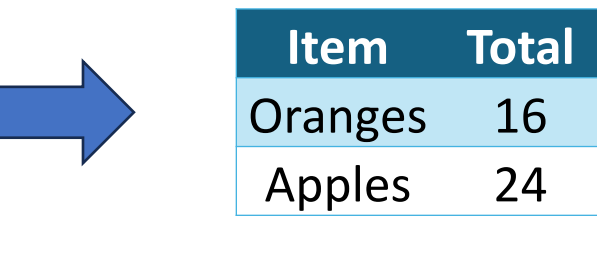

- Add the Date column to the SELECT to see when the order date
- You can't:

| | || || ||

 $\frac{1}{2}$ 

Column 'Date' is invalid in the select list because it is not contained in either an aggregate function or the GROUP BY clause.

#### **GROUP BY and HAVING example**

SELECT SOP10100.SOPNUMBE, SUM(SOP10200.XTNDPRCE) AS OrderTotal FROM SOP10100 JOIN SOP10200 ON SOP10200.SOPNUMBE = SOP10100.SOPNUMBE AND SOP10200.SOPTYPE = SOP10100.SOPTYPE WHERE (SOP10100.SOPTYPE = 2) AND (SOP10100.VOIDSTTS = 0) AND (SOP10100.DOCDATE BETWEEN '1/1/2023' AND '1/1/2025') GROUP BY SOP10100.SOPNUMBE HAVING SUM(SOP10200.XTNDPRCE) > 1000

ANS

# **UNION**

Use the UNION statement to combine work with history tables The number of columns must match The data types of each column must match UNION – preforms a DISTINCT and removes duplicate rows UNION ALL – keeps all rows in the record set, including duplicates Column names are only needed on the first record set

#### **UNION example**

Combine multiple record sets (four) into one record set

SELECT 1 AS Data UNION **Data** SELECT<sub>2</sub> 1 UNION 2 SELECT 2 3UNION SELECT 3 有事

#### **VIEWs and Virtual Tables**

Tables that are created by a query Only exist while a query is running JOINed to like a regular table Can be useful to simplify GROUP BYs Virtual Tables operate that same as a view and are interchangeable

#### **VIEW example**

CREATE VIEW AS GenderTypeView AS SELECT 'F' AS Type, 'Female' AS Description UNION SELECT 'M', 'Male'

 $\mathbf{A}$ 

#### **VIEW example continued**

- SELECT Person.Name,
	- GenderTypeView.Description
- FROM Person

 $\sum_{i=1}^{n}$ 

- JOIN GenderTypeView
	- ON GenderTypeView.Type = Person.Type

#### **Virtual Table Example**

 $\frac{1}{2}$ 

 $\overline{\phantom{a}}$ 

SELECT Person.Name, GenderType.Description FROM Person JOIN ( SELECT 'F' AS Type, 'Female' AS Description UNION SELECT 'M', 'Male' AS GenderType ON GenderType.Type = Person.Type

#### **SELECT, JOIN, UNION, GROUP BY…**

III I

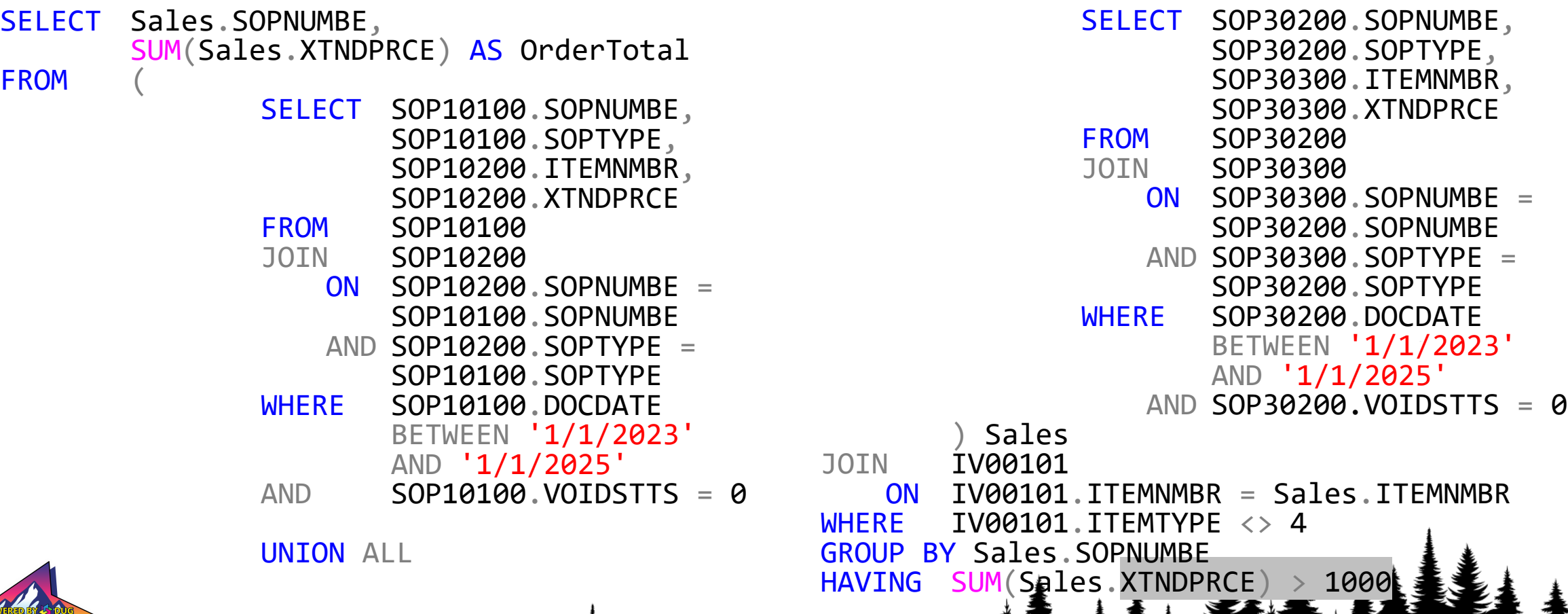

|| ||||||||||||

#### **The "Final" Query** SELECT SOP30200.SOPNUMBE, SOP30200.DOCDATE. **SELECT** Sales.SOPNUMBE AS OrderNumber, CODPADAA CUCTNMDD MIN(Sales.DOCDATE) AS OrderDate, Show all Order Numbers, Order Date, Customer MIN(RTRIM(Sales.CUSTNMBR)) AS CustomerNumber, Number, Customer's Current Names, and Total MIN(RTRIM(ISNULL(RM00101.CUSTNAME, Sales.CUSTNAME))) AS CustomerName. Prices SUM(Sales.XTNDPRCE) AS TotalPrice, SOP30200 **FROM** MIN(Source) AS Source **JOIN** SOP30300 **FROM** ON SOP30300.SOPNUMBE = SOP30200.SOPNUMBE SELECT SOP10100.SOPNUMBE, AND SOP30300.SOPTYPE = SOP30200.SOPTYPE SOP10100.DOCDATE, Orders (work and history) **WHERE**  $(SOP30200.SOPTYPE = 2)$ SOP10100.CUSTNMBR,  $(SOP30200.VOIDSTTS = 0)$ **AND** SOP10100.CUSTNAME, Over a specified AND (SOP30200.DOCDATE BETWEEN '1/1/2023' SOP10200.ITEMNMBR, AND '1/1/2025') Date Range SOP10200.XTNDPRCE. ) Sales 'W' AS Source IV00101 On all non-voided **FROM** SOP10100 IV00101. ITEMNMBR = Sales. ITEMNMBR **JOIN** SOP10200 of Non-Service Items ON SOP10200.SOPNUMBE = SOP10100.SOPNUMBE . CUSTNMBR AND SOP10200.SOPTYPE = SOP10100.SOPTYPE **WHEI** more than \$1,000 **WHERE**  $(SOP10100.SOPTYPE = 2)$ GROU<sub>L</sub> of **DATES DUFINUMBL**  $(SOP10100.VOIDSTTS = 0)$ **AND**

**HAVING** 

SUM(Sales.XTNDPRCE) > 1000

(SOP10100.DOCDATE BETWEEN '1/1/2023' AND '1/1/2025')

**AND** 

**UNION ALI** 

# **WHERE tips (Table names removed)**

WHERE  $(X=10)$  OR  $(X=17)$ WHERE  $(X=10)$  OR  $(Y=10)$ WHERE (DT >= '1/1/2024') AND (DT <= '12/1/2024') WHERE ABS(Amount) > 1000 WHERE X IN (10, 17) WHERE  $10 IN(X, Y)$ WHERE DT BETWEEN '1/1/2024' AND '12/1/2024' WHERE (Amount < 1000) OR (Amount > 1000) WHERE COL LIKE '\_Some%Value%' – Wild card searches WHERE COL = 'CaseMatters' COLLATE SQL\_Latin1\_General\_CP -- Case Sensitive Comparisons

**WHERE tips**

SELECT A.X FROM A WHERE A.X NOT IN (

| | | | |

 $\frac{1}{2}$ 

)

SELECT B.X FROM B

SELECT A.X FROM B LEFT JOIN A  $ON$   $BX = BX$ WHERE B.X IS NULL  $A \mid B$ 

ANOTHER Venn diagram?? Really?

# **GROUP BY tips**

SELECT OrderNumber, Customer, COUNT(\*) AS Orders FROM Table1 GROUP BY OrderNumber, Customer

SELECT OrderNumber, MIN(Customer) AS Customer, COUNT(\*) AS Orders FROM Table1 GROUP BY OrderNumber

4 A.A.

# GROUP BY SOPNUMBE **HAVING tips**

 $\equiv$ 

HAVING MIN(CUSTNMBR) <> MAX(CUSTNMBR) Returns records where CUSTNMBR is not being GROUPed BY and you assume it would have the same value for the entire group, but it doesn't. This example should return 0 rows.

AIAL

## **System Views tips**

SELECT name

FROM sys.tables

WHERE name LIKE 'IVR%5' -- to find the IVR0015 table

SELECT sys.tables.name

FROM sys.tables

JOIN sys.columns

ON sys.columns.object\_id = sys.tables.object\_id

WHERE sys.columns.name = 'SOPNUMBE' –- found in 106 tables

# **SSMS tips**

#### Keep your fingers on the keyboard and off the mouse

https://learn.microsoft.com/en-us/sql/ssms/sql-server-management-studio-keyboard-shortcuts Highlight text to only execute that part of the query Shift + Alt + Enter to make the window full screen  $=$  Ctrl + R to hide/show the results window  $\equiv$  Alt +  $\uparrow$  or Alt +  $\downarrow$  to move the current line or block up or down Alt key while highlighting to highlight a rectangle of text  $\equiv$  Right click on the object window item and Filter the results Ctrl + T to have query results as searchable text! Ctrl + D for grid

#### **Views vs Stored Procedures**

#### Views

Pro – Used by SmartLists Pro – A View is a Virtual Table Pro – Great for reusable query  $\equiv$  Pro – Can hide query complexity Con – Can hide query complexity  $\leq$  Con – Evaluated at run time

#### Stored Procedures

- Pro Compiled
- Pro Can take parameters
- Pro Code (Variables, Looping…)

 $\frac{1}{1}$ 

Pro – GREAT source for Excel data Con – Compiled, indexes change Con – Not supported by SmartLists

#### **Resources**

- GP Views (SmartLists)
- PoorSQL.com (to format SQL code)

- VictoriaYudin.com
- Rnoldz.com
- User Groups
- Dr Google

# **Go write a query!**

#### Get your hands dirty and just do it!!!

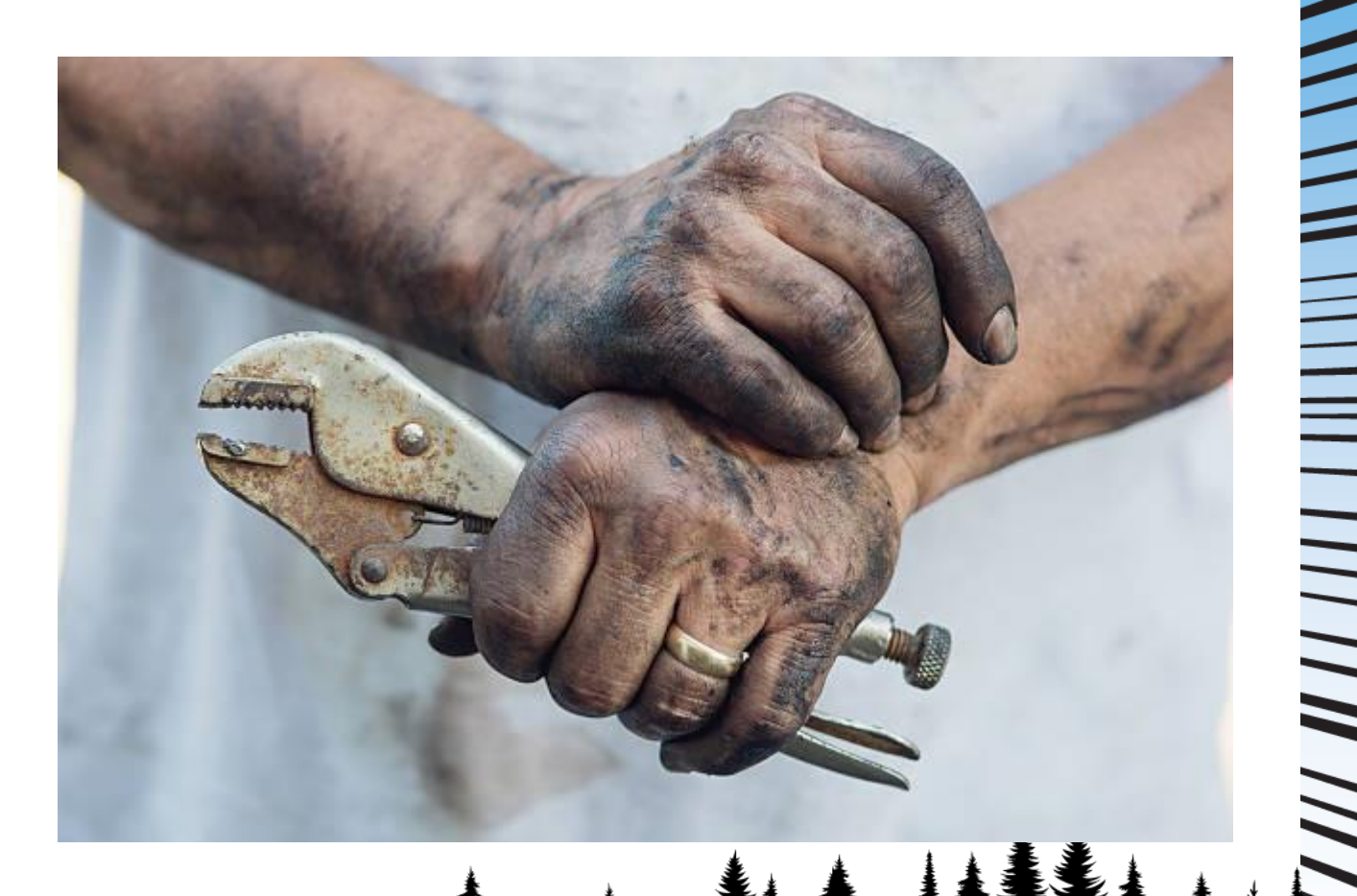

# **Thanks for Attending!**<u>III</u> **ANAMA A HILLING A HILLING**

#### Questions or Help?

#### John\_P\_Arnold@hotmail.com

MANSH